### **HITACHI** FLAT FACE COLOUR MONITOR **USER MANUAL (DJ82) MANUEL D'UTILISATION BEDIENUNGSANLEITUNG CM823FET MANUAL DE USUARIO MANUALE DI ISTRUZIONI**

## with **EasyMenu** *!*

**EasyMenu** is HITACHI's On Screen Display function for easy operation.

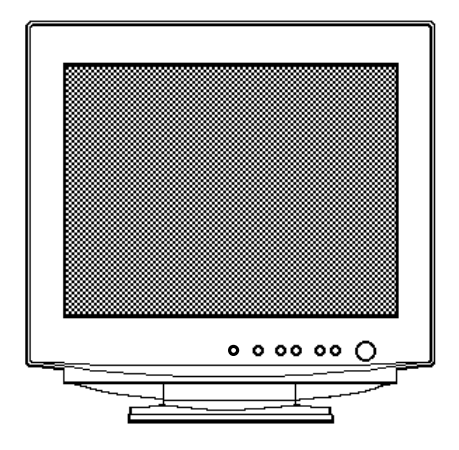

### **READ THE INSTRUCTIONS INSIDE CAREFULLY. KEEP THIS USER MANUAL FOR FUTURE REFERENCE.**

For future reference, record the serial number of your colour monitor.

## SERIAL No.

The serial number is located on the rear of the monitor.

This monitor is ENERGY STAR® compliant when used with a computer equipped with VESA DPMS.

The ENERGY STAR® emblem does not represent EPA endorsement of any product or service.

As an ENERGY STAR<sup>®</sup> Partner, Hitachi, Ltd. has determined that this product meets the ENERGY STAR® guidelines for energy efficiency.

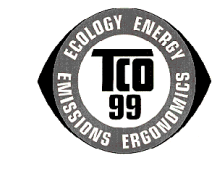

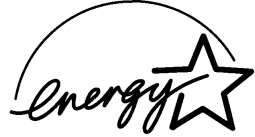

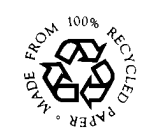

# **HITACHI** Moniteur Couleur **(DJ82) CM823FET MANUEL D'UTILISATION**

Félicitations, vous avez acquis le moniteur de couleur HITACHI.

Lisez attentivement les instructions et conservez ce manuel pour d'éventuelles utilisations dans le future.

### **REMARQUES:**

\* Les informations contenues dans ce manuel peuvent être modifiées sans préavis. Le constructeur n'accepte aucune responsabilité pour les erreurs qui peuvent éventuellement apparaître dans ce manuel.

\* Tous droits réservés, y compris le droit de traduction, de reproduction ou de duplication (même partielle) par quelque procédé que ce soit.

### **MARQUES DÉPOSÉES:**

VGA est une marque déposée de l'International Business Machines Corporation. VESA est la marque d'une organisation sans but lucratif, la Video Electronics Standard

Association.

ENERGY STAR<sup>®</sup> est une marque de l' EPA (Environmental Protection Agency, USA).

# *SOMMAIRE*

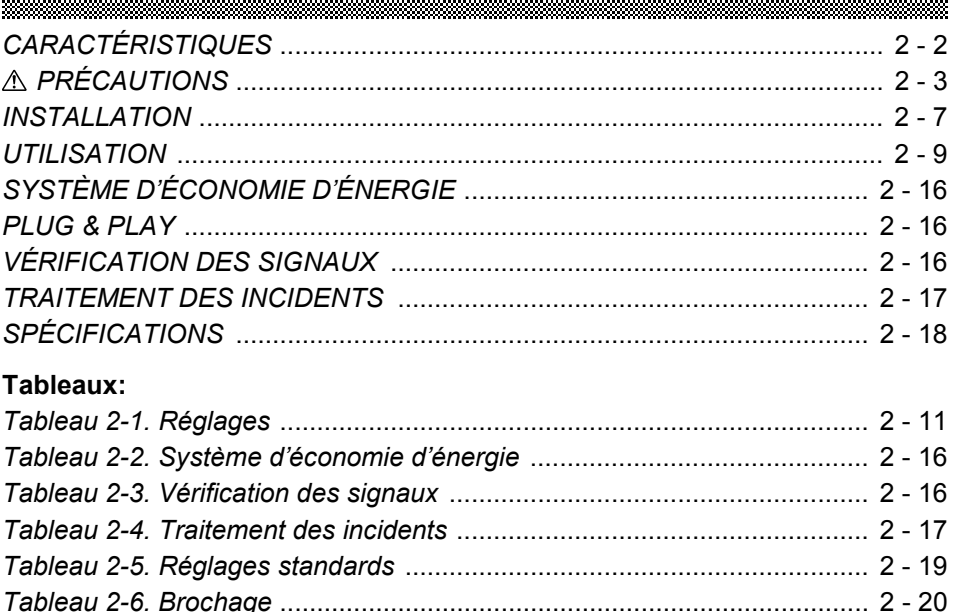

# *CARACTÉRISTIQUES*

Ce moniteur couleur dispose des caractéristiques suivantes.

### **Très haute précision d'image et excellent contraste**

Ecran plat CRT anti- reflets, circuit de mise au point dynamique, verre teinté et masque INVAR. Toutes ces caractéristiques permettent d'obtenir une mise au point extrêmement précise et un contraste très élevé afin de réduire la fatigue oculaire.

### **Balayage multi- fréquence**

Grâce a un balayage et un réglage automatiques, cet appareil s'adapte à une vaste gamme de fréquences de balayage et à de nombreuses utilisations.

### **Fonction de contrôle d'image numérique**

Position, taille, coussin, trapèze, parallélogramme etc. peuvent être réalisés au moyen de commandes numériques. Des réglages géométriques peuvent être mémorisés pour Des fonctions prédéfinies, enregistrées sur un microprocesseur, peuvent mémoriser 37 jeux de réglages géométriques entre autre le réglage usine standard.

### **Fonctions numériques de contrôle couleur**

L'équilibre entre le rouge, le vert et le bleu est réglable par commande numérique. Le réglage de couleurs choisi peut être mémorisé et rappelé à l'aide de la fonction de sélection de couleur.

### **Système d'économie d'énergie**

L'agence américaine pour la protection de l'environnement (EPA, Environmental Protection Agency) a lancé un programme baptisé "ENERGY STAR®" dont l'objectif est d'inciter les constructeurs à mettre dans leurs produits une fonction d'économie d'énergie. Cette fonction permet à un équipement de passer dans un état de faible consommation lorsqu'il n'est pas utilisé. Le moniteur couleur est équipé d'un mode "veille" correspondant à une faible consommation électrique, conformément aux normes édictées par I'EPA dans son programme "ENERGY STAR<sup>®</sup>". Voir la section "SYSTÈME D'ÉCONOMIE D'ÉNERGIE" pour plus d 'informations.

### **EasyMenu**

Il s'agit d'une fonction d'affichage qui permet d'accéder facilement aux différentes opérations de réglage à partir du panneau avant.

### **PLUG & PLAY**

Ce moniteur est conforme à la norme VESA DDC1/2B lorsqu'il est utilisé avec un ordinateur conforme à VESA DDC (Display Data Channel).

### **Neutralisation de Magnétisme Automatique**

Ce moniteur à une fonction de neutralisation de magnétisme automatique. Cette fonction aide à diminuer la déviation des couleurs en contrôlant un champ magnétique à l'intérieur du moniteur.

### **Correction automatique de la pureté des couleurs**

Le moniteur utilise une technologie avancée pour détecter les champs magnétiques (géomagnétisme) et ajuste automatiquement l'image pour réduire les déformations, normales dans beaucoup de moniteurs.

**NOTE:** Si, en utilisateur expérimenté, vous décidez d'utilisez un outil de démagnétisation extérieur (différent de la fonction de démagnétisation comprise dans les contrôles digitaux du moniteur) on vous recommande fortement d'éteindre l'écran. Si vous le laissez allumé pendant la démagnétisation avec un outil extérieur; le moniteur risque de donner des couleurs inégales.

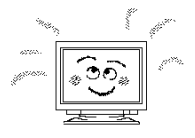

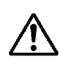

### **Cessez l'utilisation du module si un incident se produit !**

Si vous constatez des anomalies tel de la fumée, une odeur de brûlé, un bruit excessif, etc. éteignez le moniteur, débranchez le câble d'alimentation de la prise du secteur et contactez un spécialiste ou votre revendeur:. L'utilisation du moniteur dans cet état pourrait causer un incendie ou un choc électrique.

### **Evitez tout choc au moniteur !**

### **Ne laissez pas de corps étrangers (eau, métal, etc.) pénétrer à l'intérieur !**

### $\bigcirc$  Ne retirez iamais le couvercle !

Ce moniteur couleur contient des composants de tension élevée. Contactez votre

revendeur pour toute réparation et tout nettoyage de l'intérieur .

### **La prise secteur doit être proche du moniteur et facilement accessible ! Installez le moniteur dans un environnement adéquat !**

N'exposez pas le moniteur à de la pluie, de l'humidité, de la poussière, des gaz corrosifs, des vibrations, etc. afin d'éviter tout risque d'électrocution ou d'incendie. Ne placez pas le moniteur sous le rayonnement direct du soleil ou près d'appareils de chauffage.

Evitez de placer le moniteur sur une surface instable.

### **Placez le moniteur dans un endroit bien ventilé !**

Ne couvrez pas le moniteur et ne placez aucun objet contre l'une de ses surfaces (que ce soit au-dessus, à droite, à gauche, à l'arrière ou sous le moniteur). Des orifices de ventilation sont placés sur tous les côtés du coffret afin d'éviter toute élévation de la température interne.

### **Attention aux champs magnétiques !**

Ne placez pas d'aimant, de système de haut-parleur, de lecteur de disquettes, d'imprimante, ou d'appareil capable de générer un champ magnétique auprès du moniteur. Un champ magnétique peut brouiller les couleurs ou provoquer une distorsion de l'affichage.

### **Attention à l'Eclairage ambiant !**

Afin de réduire la fatigue oculaire, évitez le rayonnement direct du soleil ou de l'éclairage de la pièce sur l'écran.

### **Utiliser le cordon d'alimentation fourni avec le moniteur !**

Utiliser un autre cordon d'alimentation que celui fourni avec l'appareil, peut entraîner des choques électriques ou un risque d'incendie.

### **Utilisez uniquement des prises de tension appropriée et reliées à la terre !** Ce moniteur se règle automatiquement sur la tension d'entrée 100 - 120 / 200 - 240 V.

### **Faites attention au branchement du cordon d'alimentation !**

Avant de brancher la prise mâle du cordon d'alimentation sur une prise murale de tension correcte, vérifiez que la partie de ce cordon qui se trouve au niveau de la connexion est propre (c'est-à-dire qu'il n'y a pas de poussière). Ensuite, enfoncez fermement la prise mâle de ce cordon dans une prise murale afin d'éviter tout risque de choc électrique ou d'incendie.

### **Pour une isolation complète, retirez le cordon d'alimentation !**

Pour une isolation complète par rapport à la source d'alimentation, retirez le cordon d'alimentation du moniteur ou de la prise murale.

### **ATTENTION uniquement destiné à l'utilisation en 200 - 240 V**

Cet équipement utilise les systèmes de protection électriques du bâtiment où il est installé pour l'isolation contre les courts-circuits ou les surtensions. Voir le tableau qui suit pour la localisation et le nombre adéquats de systèmes de protection du bâtiment.

### *Exemples informatifs de*

### *dispositifs de protection dans les matériels et sous-ensembles monophasés*

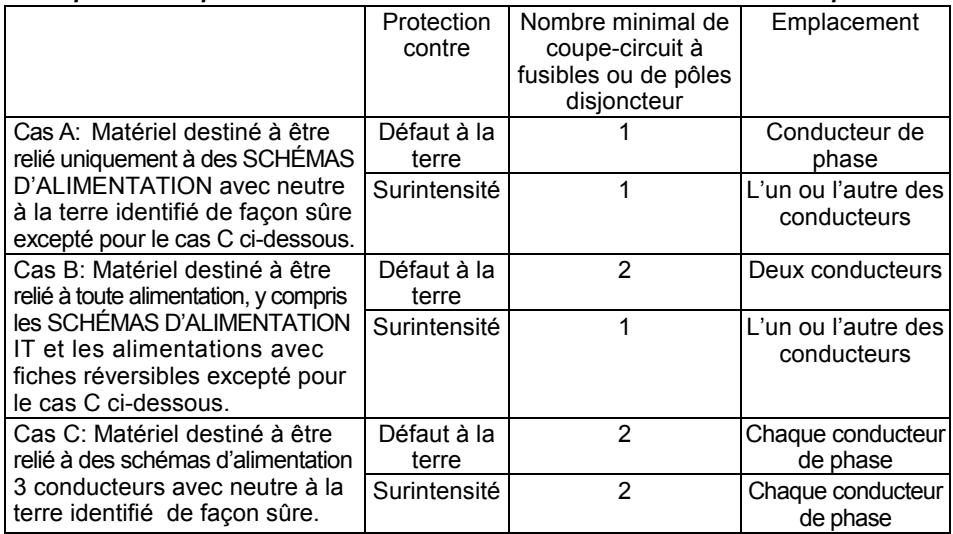

Vérifiez que les systèmes de protection du bâtiment correspondent aux conditions indiquées dans ce tableau avant d'installer le moniteur.

### **Attention a l'électricité statique présente à la surface de l'écran !**

Pour éviter tout risque d'électrocution due à l'électricité statique présente à la surface de l'écran, débranchez le cordon d'alimentation au moins 30 secondes après avoir éteint le moniteur.

### **Evitez d'allumer et d'éteindre le moniteur à des intervalles trop rapprochées !**

N'allumez et éteignez pas le moniteur à des intervalles trop rapprochés. Vous risquez de brouiller les couleurs ou de causer une détérioration de l'affichage.

### **Attention au magnétisme !**

Lorsque le moniteur est mis sous tension ou lorsqu'il est manuellement démagnétisé, l'écran est démagnétisé pendant environ 7 secondes. Cette opération génère un champ magnétique important autour du carter avant qui peut affecter les données stockées sur des bandes ou des disques magnétiques proches. Placez les appareils d'enregistrement magnétiques, ainsi que les bandes et les disquettes, à l'écart du moniteur.

### **À propos de l'entretien**

Avant tout nettoyage, éteignez le moniteur et débranchez-le de sa prise de courant. Pour le capot, utilisez de l'eau ou un détergent synthétique léger sur un tissu doux ou de la gaze.

Pour l'écran, utilisez un tissu doux, tel de la gaze, légerement humidifié avec de l'eau. Ne nettoyez pas vous-même l'intérieur du moniteur, pour cause de grave danger. Consultez votre détaillant.

N'utilisez pas de vaporisateurs, de solvants ou de nettoyants abrasifs.

# *Pour les utilisateurs au Canada*

**AVIS** : Cet appareil numérique de la Classe B est conforme à la norme NMB-003 du Canada.

# *INSTALLATION*

Avant d'installer votre moniteur, Lisez attentivement le chapitre "PRÉCAUTIONS".

# *Vérification du Contenu*

Vérifiez si la livraison correspond aux données figurant sur le bon de livraison. Si vous constatez des dommages dus au transport ou des divergences entre le contenu de l'emballage et le bon de livraison, informez en directement votre revendeur.

*Livraison*: un Moniteur un Cordon d'alimentation Câble uni signale ce Manuel d'utilisation

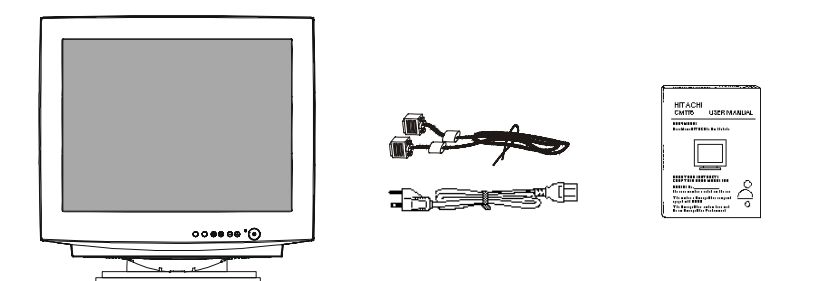

ł **REMARQUE:** Conservez l'emballage d'origine de l'appareil pour d'éventuelles transports futures.

# *Raccordement du moniteur*

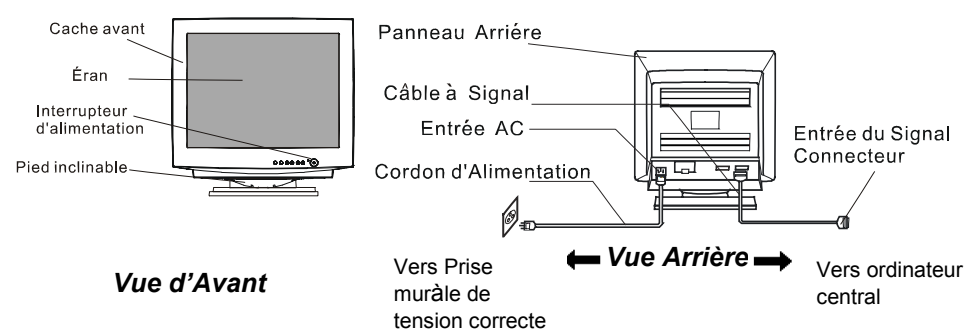

### **1. Installation**

Installez le moniteur dans un environnement adéquat.

- $\bigcirc$  Evitez de placer le moniteur sur une surface instable.
- $\bigcirc$  N'exposez pas le moniteur à la pluie, à l'humidité, à la poussière, à des gaz corrosifs, à des vibrations, etc. afin d'éviter tout risque d'électrocution ou d'incendie.
- $\bigcirc$  Ne placez pas le moniteur sous le rayonnement direct du soleil ou près d'appareils de chauffage.

### **2. Connexion du câble de signalisation**

- (1) Utilisez le câble vidéo inclus dans le carton. ( Numéro de pièce du câble: DC190018510 )
- (2) Insérez le connecteur du câble dans le Connecteur Signal d'Entrée du moniteur, en faisant attention à la conformité, et serez les vises solidement.
- (3) Connectez l'autre extrémité du câble à l'ordinateur.

### **3. Connexion du cordon d'alimentation**

- (1) Vérifiez que le cordon d'alimentation soit conforme aux normes de sécurité du pays dans lequel vous utilisez le moniteur.
- (2) Branchez le connecteur du cordon d'alimentation dans la prise d'alimentation du moniteur.
- (3) Branchez la prise mâle du cordon d'alimentation dans une prise murale de tension correcte.

 $\triangle$  Avant de brancher la prise mâle du cordon d'alimentation sur une prise murale de tension correcte, vérifiez que la partie de ce cordon qui se trouve au niveau de la connexion est propre (c'est-à-dire qu'il n'y a pas de poussière). Ensuite, enfoncez fermement la prise mâle de ce cordon dans une prise murale afin d'éviter tout risque de choc électrique ou d'incendie.

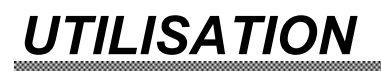

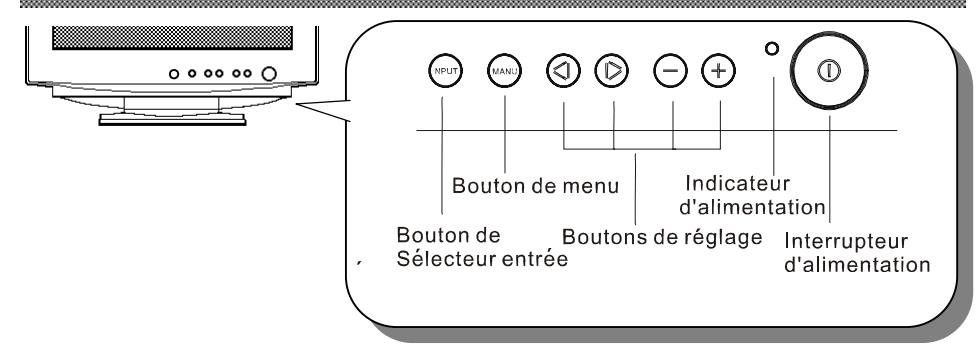

## *Mise sous Tension/Hors Tension*

Appuyez sur l'interrupteur d'alimentation, pour mettre le moniteur 'Sous Tension' ou 'Hors Tension'. Lorsque le moniteur est 'Sous Tension', l'indicateur d'alimentation est allumé.

### **REMARQUE:**

- Mettez d'abord le moniteur sous tension, puis l'ordinateur.
- \* Après avoir mis le moniteur 'Hors Tension', attendez au moins 5 secondes avant de le remettre 'Sous Tension'. Si vous ne respectez pas cet intervalle de 5 secondes minimum, le moniteur peut fonctionner de façon inhabituelle.

## *Sélection de Port d'Entrée*

Ce moniteur à deux ports de signal d'entrée, INPUT1 et INPUT2. Ceci vous permets de connecter deux ordinateurs simultanément. Quand deux ordinateurs sont actif, vous pouvez alterner le signal d'entrée en utilisant le bouton Input Select. Chaque fois que cette touche est enfoncée, le moniteur utilise alternativement le signal d'entrée de INPUT1 ou celui de INPUT2 (ordinateur 1 ou 2).

### **NOTE:**

La fonction Plug and Play ( prêt à emploi) est seulement soutenue par INPUT1, et pas par INPUT2.

## *Réglage de Luminosité/Contraste*

- (1) Appuyez sur l'un des boutons de réglage lorsque l'OSD (On Screen Display/ Menu à l'écran) n'apparaît pas. Apres avoir appuyez sur l'un des boutons de réglage, la fonction d' affichage à l'écran "EasyMenu" indique les critères de Luminosité et de Contraste.
- (2) Pour régler, utilisez les boutons de réglage  $\textcircled{}/\textcircled{}$  pour la Luminosité, et  $\ominus$ / $\ominus$  pour le Contraste.

## *Autres Fonctions*

(1) Appuyez sur le bouton menu si l'OSD n'apparaît pas. L'EasyMenu indiquera le menu principale.

 L'EasyMenu est équipé de quatre sous-menus (menu écran, menu rappel, menu OSD et le menu couleurs). Vous pouvez les appeler par les boutons de fonctions du menu principale.

- (2) Pour choisir la fonction, utilisez le bouton de réglage (V) .
- (3) Pour activer l'élément sélectionné, utilisez le bouton de réglage  $\bigcirc$ / $\oplus$  (voir Tableau 2-1 au verso).

### **REMARQUE:**

\* Vous pouvez choisir le langage de l'OSD. Pour cela, utilisez la fonction "SÉL. DE LANGUE" du "MENU OSD".

\* Pour revenir au menu principale en venant d'un sous-menu, appuyez sur le bouton menu.

\* Pour effacer l'OSD, appuyez sur le bouton menu dans le menu principale, utilisez la fonction "QUITTER OSD", ou attendez une période défini.

\* La situation choisie sera store automatiquement lorsque l'OSD disparaît.

\* L'OSD (Menu à l'écran) pourrait s'allumer et s'éteindre alternativement pendant une courte période si l'OSD se trouvait dans une certaine position, ce phénomène n'est pas anormal. Dans ce cas, il suffit de déplacer légèrement la fenêtre du menu OSD pour qu'elle redevienne stable à nouveau.

### LUMINOSITÉ **CONTRASTE** 31 kHz / 80Hz

 $0.50$ 

 $$5c$ 

**Menu de Luminosité/Contraste** 

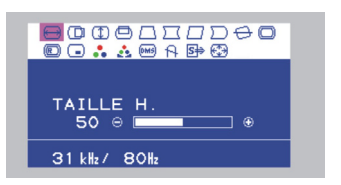

**Menu de Principale** 

**FRANÇAIS**

**FRANÇAIS** 

## *Tableau 2-1. Réglages*

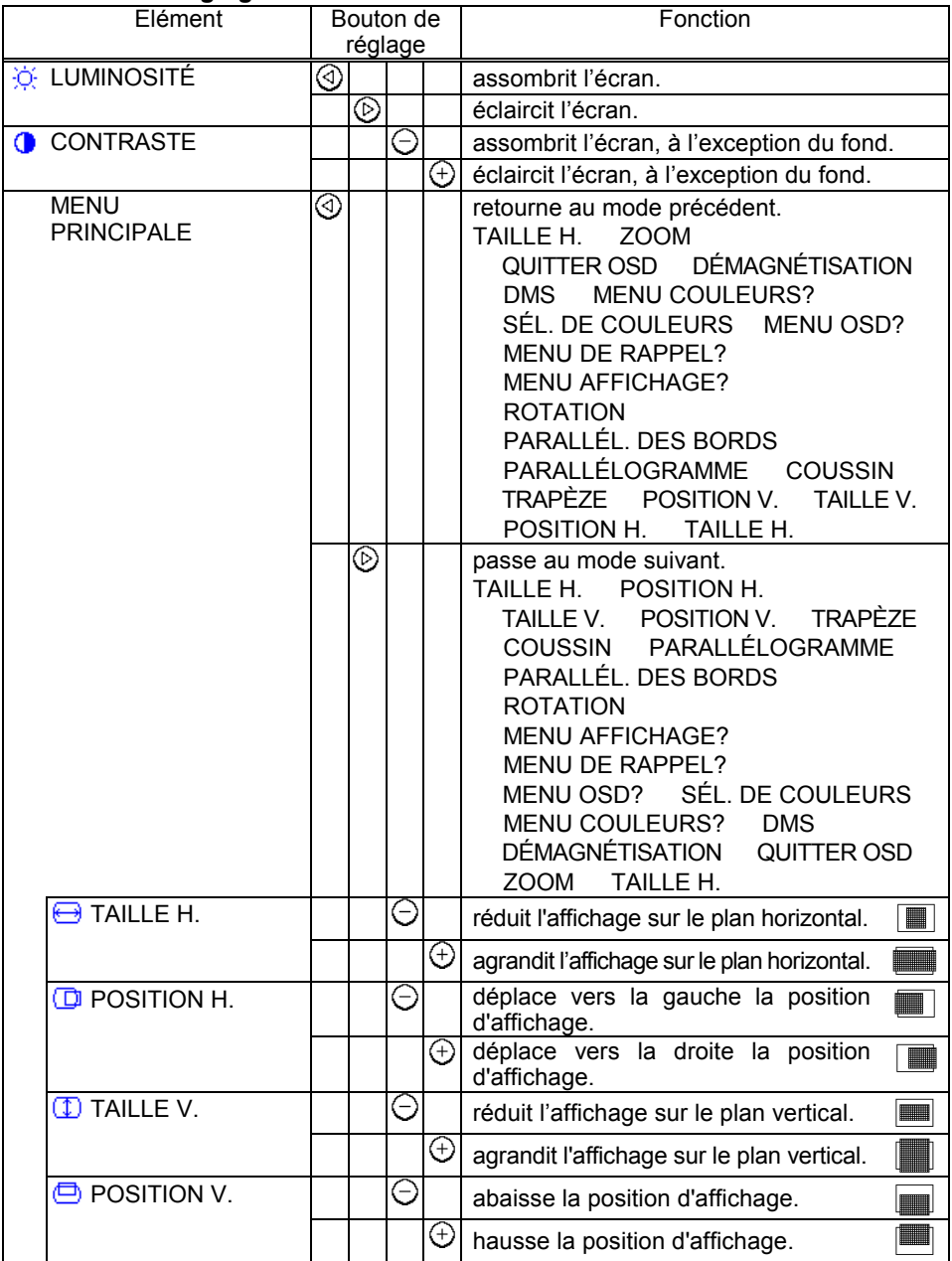

(à suivre.)

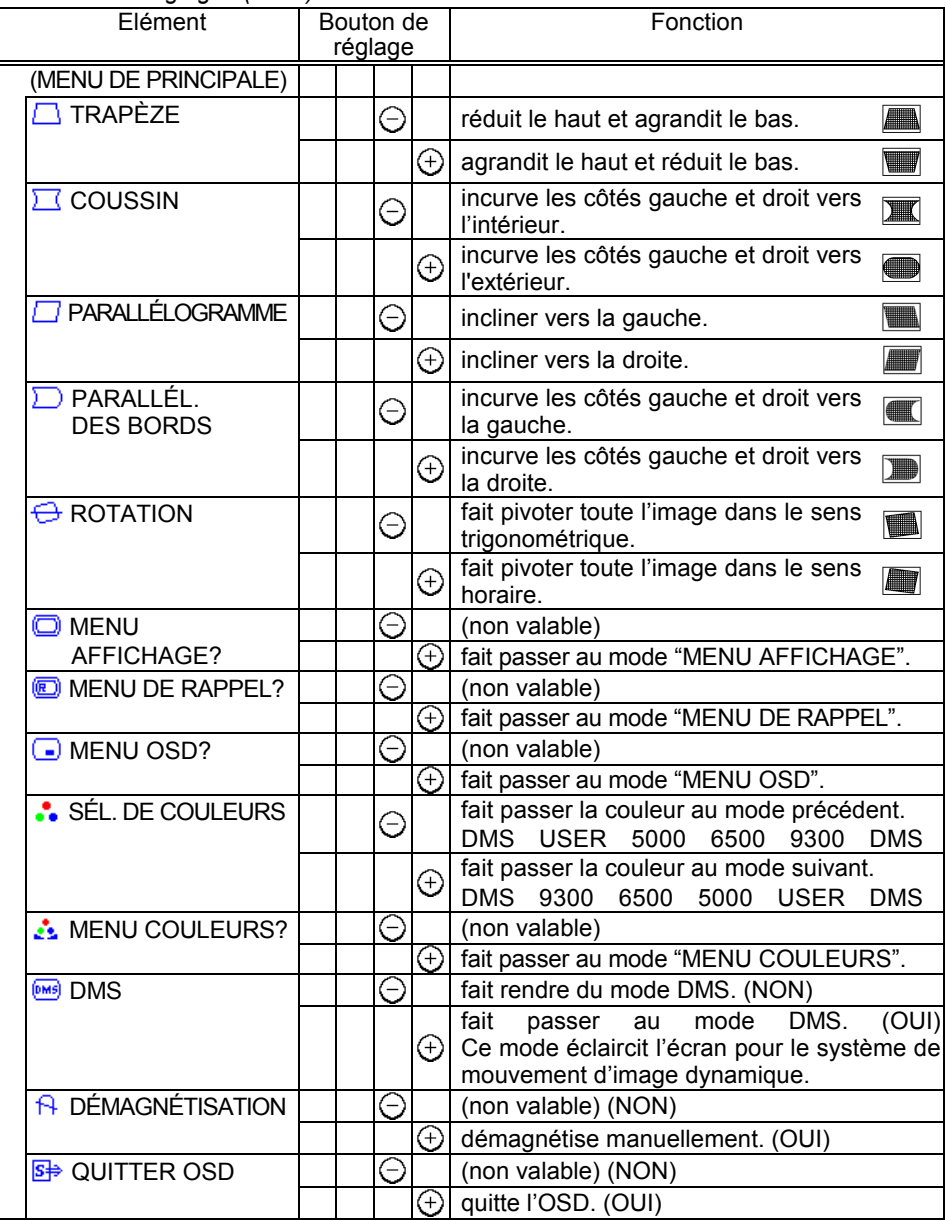

(à suivre.)

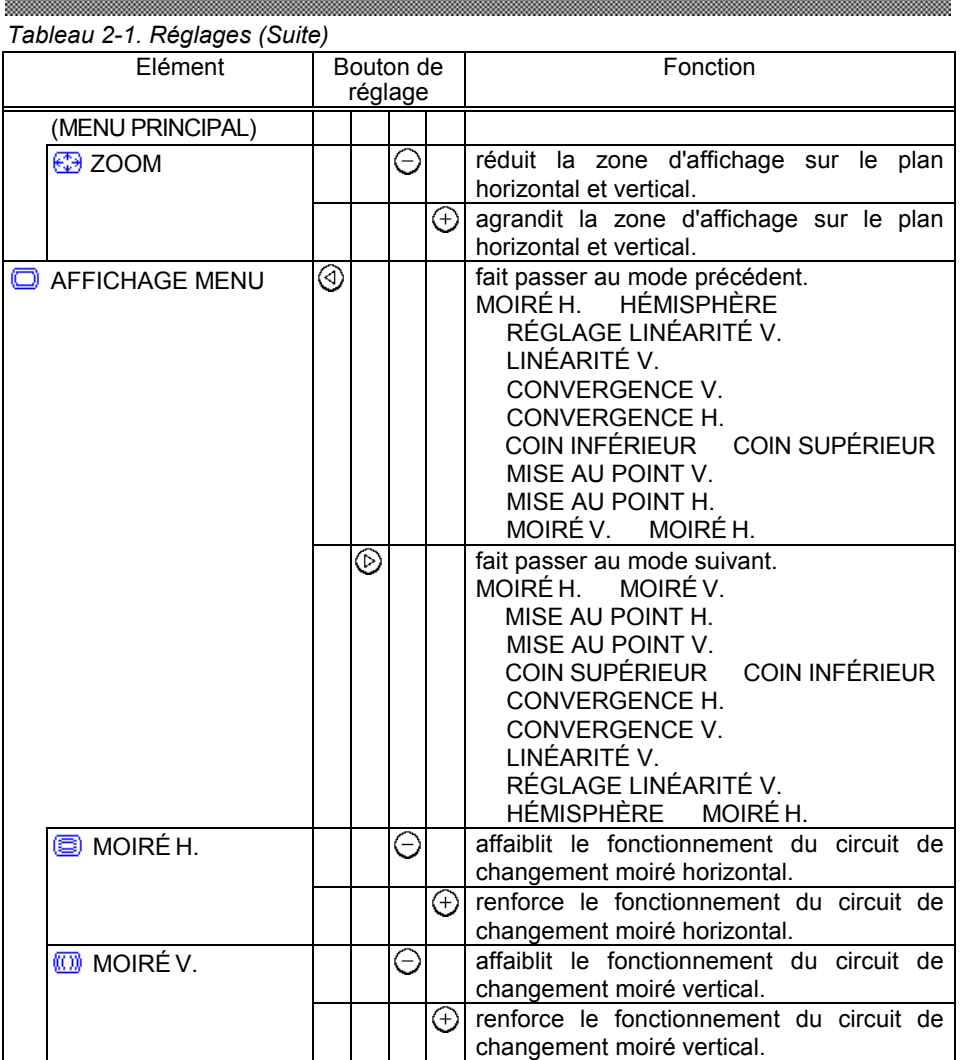

(à suivre.)

### **REMARQUES:**

- \*Le moiré peut apparaître á l'écran du fait de la présence de parasites entre le pas des points du tube cathodique et le signal vidéo, sous l'effet de différents paramètres : image vidéo, taille de l'affichage, luminosité de l'affichage, etc. Avant d'ajuster le moiré, vous devez régler les paramètres : taille et luminosité du l'affichage, etc.
- \*Dans certains cas, cela peut entraîner une détérioration de la qualité de l'affichage : mise au point, tremblements, etc.
- \*Si, en utilisateur expérimenté, vous décidez d'utilisez un outil de démagnétisation extérieur (différent de la fonction de démagnétisation comprise dans les contrôles digitales du moniteur) on vous recommande fortement d'éteindre l'écran. Si vous le laissez allumé pendant la démagnétisation avec un outil extérieur; le moniteur risque de donner des couleurs inégales.

### *UTILISATION (Suite)*

*Tableau 2-1. Réglages (Suite)* 

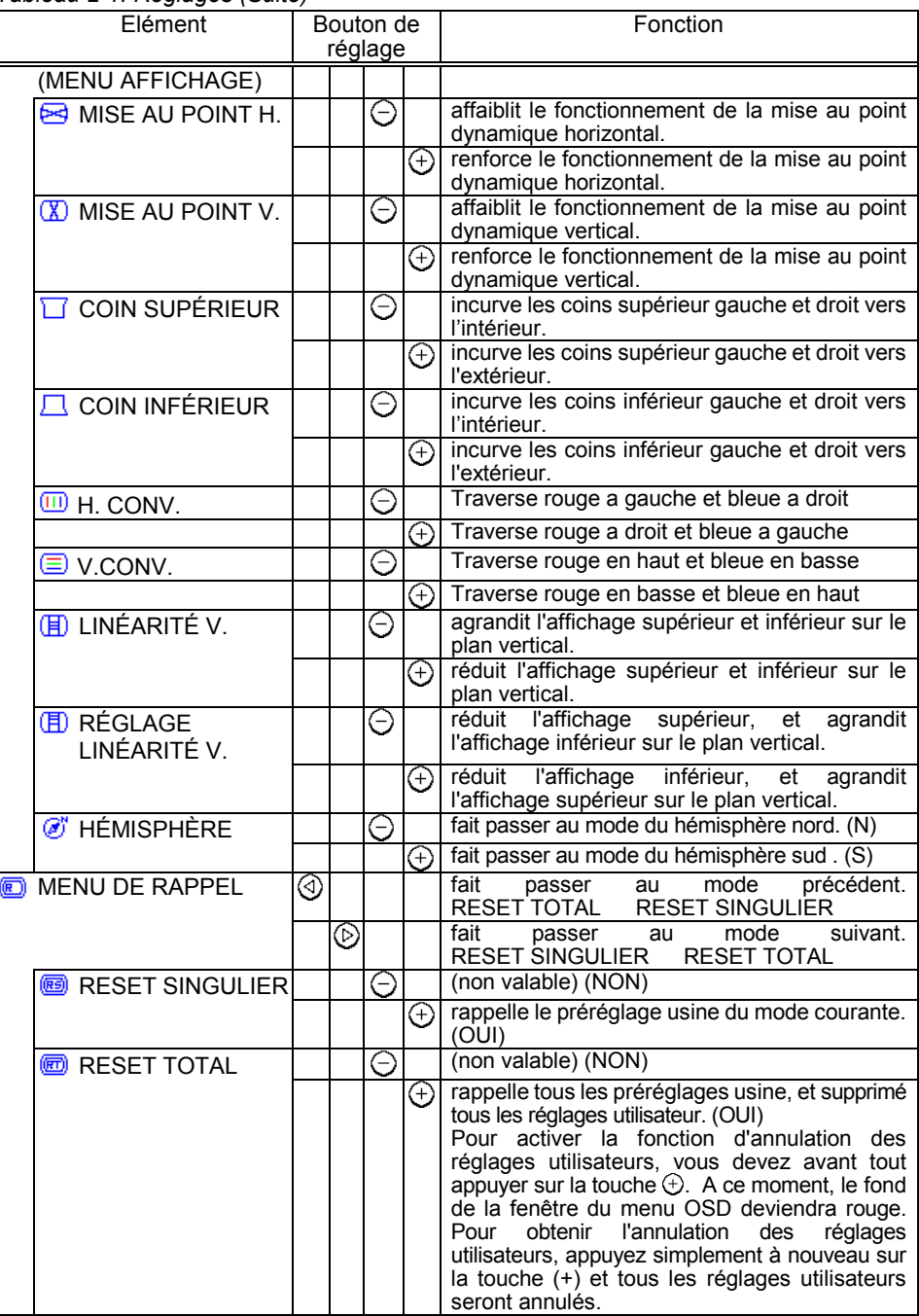

(à suivre.)

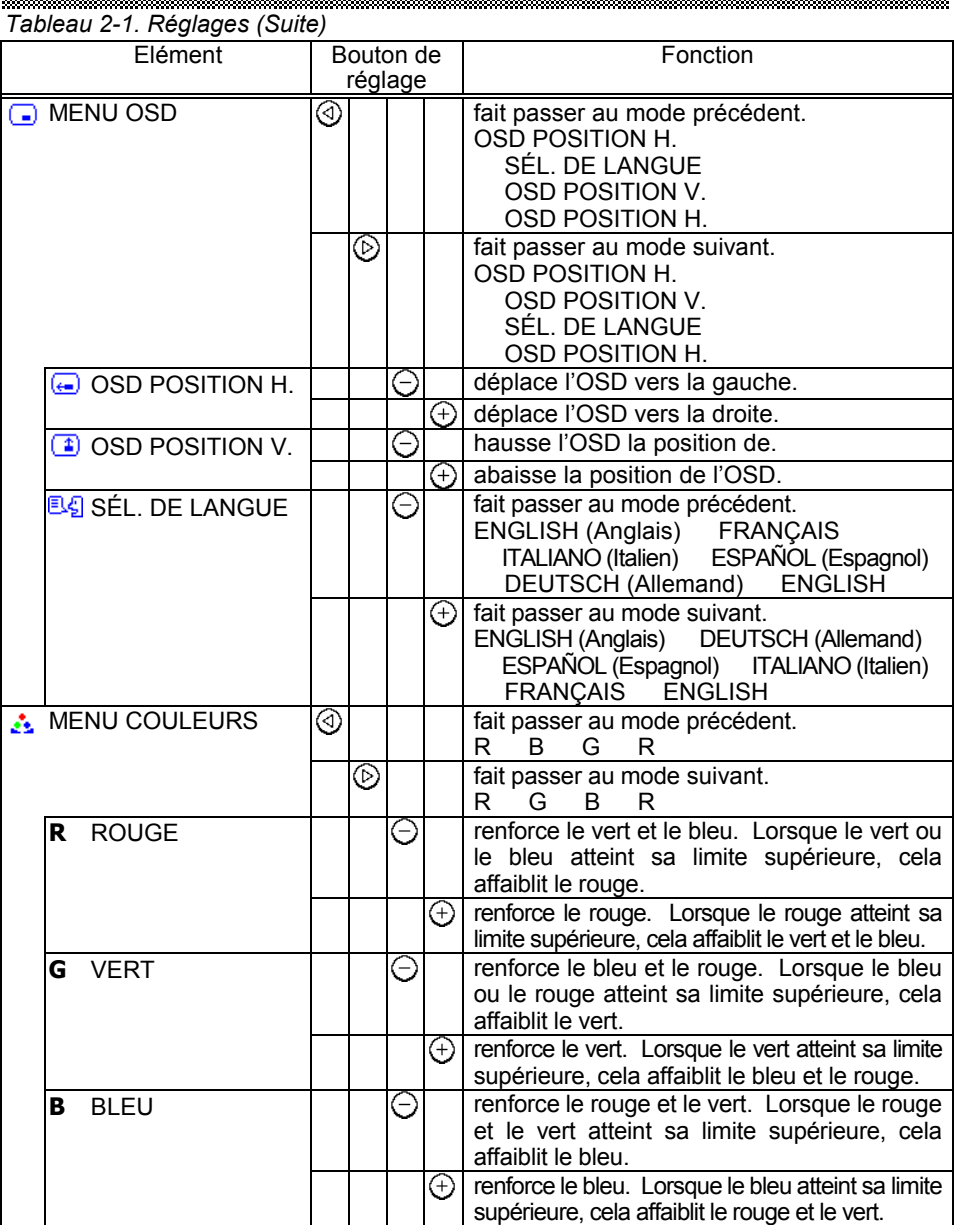

<u>wana wana wana wana wana wa maso ya maso wa maso wa maso wa maso wa maso wa maso wa maso wa maso wa maso wa m</u>

# *SYSTÈME D'ÉCONOMIE D'ÉNERGIE*

Ce moniteur est conforme aux normes d'économie d'énergie requises par VESA et ENERGY STAR®. Le système d'économie d'énergie du moniteur ne fonctionne que lorsque le PC et/ou le contrôleur graphique est conforme à la norme VESA DPMS.

### *Tableau 2-2. Système d'économie d'énergie*

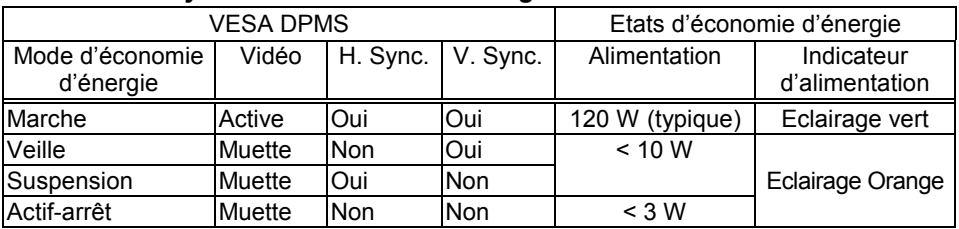

### **REMARQUE:**

\* Lors de la déconnexion du moniteur, il peut arriver qu'une indicateur d'alimentation reste allumé quelques instants. Ceci est normale.

# *PLUG & PLAY*

Ce moniteur est conforme aux spécifications DDC1 et DDC2B de VESA. Le système Plug & Play permet de brancher facilement des ordinateurs et leur périphériques (y compris des moniteurs). Il fonctionne lorsque le moniteur est connecté à un ordinateur qui dispose de la fonction DDC et qui comporte un système d'exploitation en mesure de gérer la fonction "Plug & Play".

# *VÉRIFICATION DES SIGNAUX*

Ce moniteur est équipé d'un système automatique de vérification des signaux. Le Tableau 2-3 ci-dessous décrit en grandes lignes le fonctionnement de ce système.

### *Tableau 2-3. Vérification des signaux*

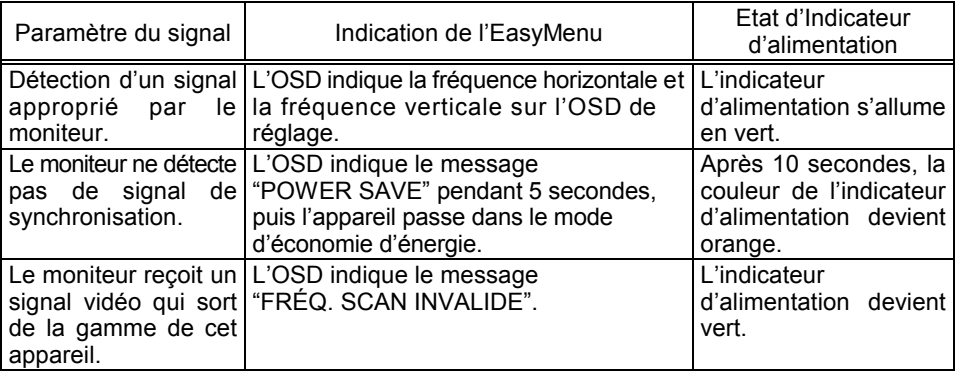

# *TRAITEMENT D'INCIDENTS*

Le Tableau suivant a pour but de vous aider à résoudre les principaux problèmes d'installation.

### *Tableau 2-4. Traitement des incidents*

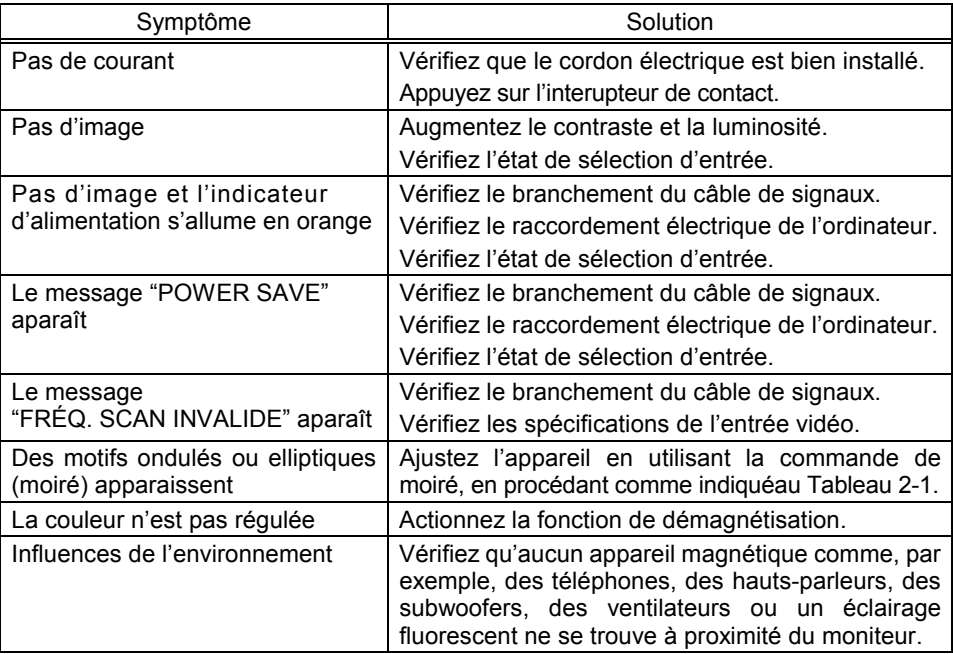

# *SPÉCIFICATIONS*

### *CRT Tube cathodique*

Tube image de 21 pouces (écran plat), pas horizontal des points 0.21~0.24 mm , pas horizontal des masques 0,20~0.23 mm, masque à trous en Invar, Blackmatrics, brève persistance phosphorique, teint foncé, traitement anti-reflet.

### *Signal d'entrée*

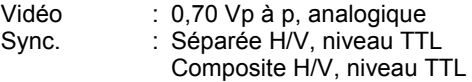

### *Synchronisation*

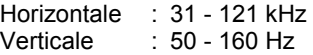

### *Résolution*

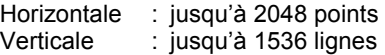

*Taille de l'image visible* : 20,0 pouces (507 mm), en diagonale (typique)

### *Zone de l'image visible*

Horizontale : 406 mm (typique) Verticale : 305 mm (typique)

### *Température de couleur*

9300 : Equilibrage de couleurs standard, 9300K

6500 : Equilibrage de couleurs standard, 6500K

5000 : Equilibrage de couleurs standard, 5000K

USER (Usager) : réglage par l'usager

DMS : Equilibrage de couleurs standard, 9300K pour le mode DMS

### *Alimentation électrique*

100 - 120 / 200 - 240 Vc.a. (sélectionnée automatiquement) Consommation électrique : 120 W (typique) (fournie avec un circuit d'économie d'énergie)

*Temps de pré-chauffage* : 30 minutes pour atteindre le niveau de performance optimal.

*Dimensions* : 488 (W) x 482 (H) x 475 (P) mm (avec un socle inclinable et pivotant)

*Poids* : 30,5 kg (approximatif) (avec un socle inclinable et pivotant)

### *Environnement*

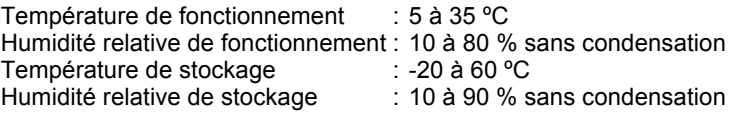

# *Réglages Standards*

Des fonctions prédéfinies, basées sur microprocesseur, peuvent mémoriser 32 jeux de réglages géométriques definié par l'utilisateur. Les réglages standards suivants ont été programmés en usine.

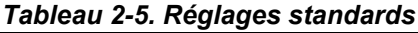

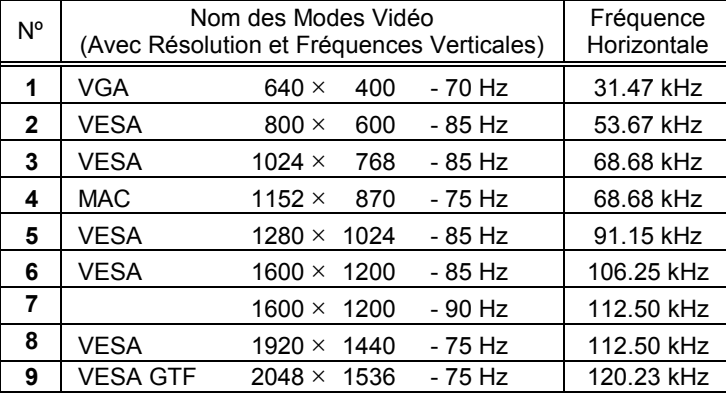

### **REMARQUE:**

- Les signaux d'entrée ayant approximativement les mêmes fréquences peuvent être considérés comme identiques.
- \* Les conditions de temporisation horizontales suivantes sont recommandées (avec synchronisation H/V séparée ou composite).

Pour une fréquence horizontale de 31 kHz - 55 kHz:

- Le palier horizontal avant doit être supérieur à 0,1 µs.
- La largeur de synchronisation horizontale doit se situer entre 1,0 et 3,8 us.
- Le palier horizontal arrière doit être supérieur à 1,2 µs.
- La largeur de suppression de faisceau noir horizontal doit être supérieure à 3,5 µs.
- \* Pour une fréquence horizontale de 55 kHz 121 kHz:
	- Le palier horizontal avant doit être supérieur à 0,1 µs.
	- La largeur de synchronisation horizontale doit se situer entre 1,0 à 3,0 µs.
	- Le palier horizontal arrière doit être supérieur à 1,1 µs
	- La largeur de suppression du faisceau noir horizontal doit être supérieure à 2,4 µs.
- \* Les conditions de temporisation verticales suivantes sont recommandées:
	- Le palier vertical avant doit être supérieur à 10 µs.
	- La largeur de synchronisation verticale doit être supérieure à 200 µs.
	- Le palier vertical arrière doit être supérieur à 400 µs.
	- La largeur de suppression du faisceau noir vertical doit être supérieure à 450 µs.
- Si le palier du noir avant ou arrière est extrêmement long ou si le temps d'affichage des données est extrêmement court, il peut s'avérer impossible de régler la taille et la position désirées.

# *Brochage*

### *Connecteur du signal d'entrée du moniteur*

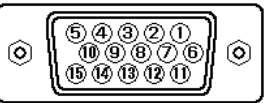

### *Tableau 2-6. Brochage*

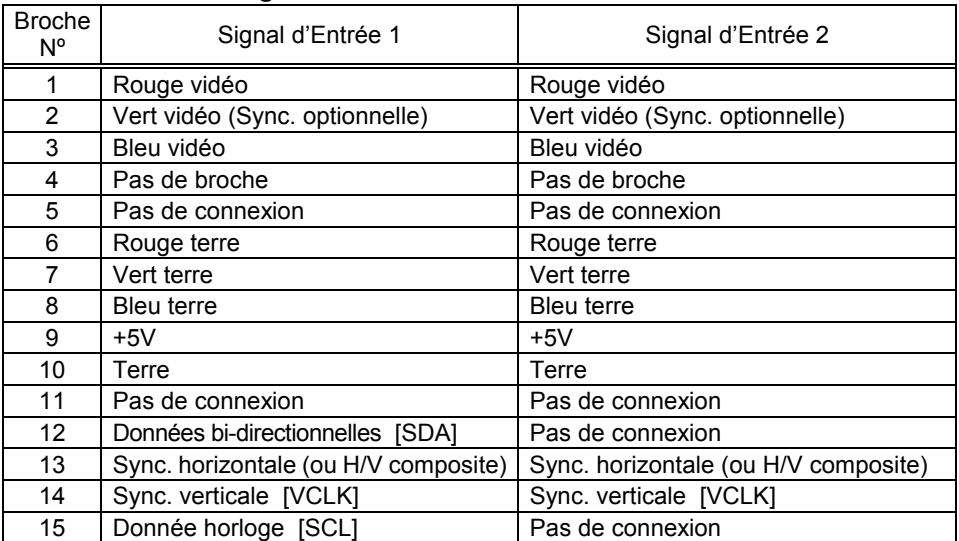

# *TCO'99 STATEMENT*

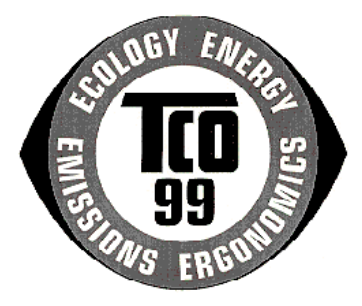

### **Congratulations!**

You have just purchased a TCO'99 approved and labelled product! Your choice has provided you with a product developed for professional use. Your purchase has also contributed to reducing the burden on the environment and also to the further development of environmentally adapted electronics products.

This product meets the requirements for the TCO'99 scheme which provides for an international environmental and quality labelling of personal computers. The labelling scheme was developed as a joint effort by the TCO (The Swedish Confederation of Professional Employees), Svenska Naturskyddsforeningen (The Swedish Society for Nature Conservation), Statens Energimyndighet (The Swedish National Energy Administration) and SEMKO AB.

The requirements cover a wide range of issues: environment, ergonomics, usability, reduction of electric and magnetic fields, energy consumption and electrical safety.

### **Why do we have environmentally labelled computers?**

In many countries, environmental labelling has become an established method for encouraging the adaptation of goods and services to the environment. The main problem, as far as computers and other electronics equipment are concerned, is that environmentally harmful substances are used both in the products and during their manufacture. Since it is not so far possible to satisfactorily recycle the

majority of electronics equipment, most of these potentially damaging substances sooner or later enter nature.

There are also other characteristics of a computer, such as energy consumption levels, that are important from the viewpoints of both the work (internal) and natural (external) environments. Since all methods of electricity generation have a negative effect on the environment (e.g. acidic and climate-influencing emissions, radioactive waste), it is vital to save energy. Electronics equipment in offices is often left running continuously and thereby consumes a lot of energy.

### **What does the environmenal labelling involve?**

The environmental demands has been developed by Svenska Naturskyddsforeningen (The Swedish Society for Nature Conservation). These demands impose restrictions on the presence and use of heavy metals, brominated and chlorinated flame retardants, CFCs (freons) and chlorinated solvents, among other things. The product must be prepared for recycling and the manufacturer is obliged to have an environmental policy which must be adhered to in each country where the company implements its operational policy.

The energy requirements include a demand that the computer and/or display, after a certain period of inactivity, shall reduce its power consumption to a lower level in one or more stages. The length of time to reactivate the computer shall be reasonable for the user.

Below you will find a brief summary of the environmental requirements met by this product. The complete environmental criteria document may be ordered from:

### **TCO Development**

SE-114 94 Stockholm, Sweden

Fax: +46 8 782 92 07 Email (Internet): development@tco.se Current information regarding TCO'99 approved and labelled products may also be obtained via the Internet, using the address: http://www.tco-info.com/

### **Environmental requirements**

### **Flame retardants**

Flame retardants are present in printed circuit boards, cables, wires, casings and housings. Their purpose is to prevent, or at least to delay the spread of fire. Up to 30% of the plastic in a computer casing can consist of flame retardant substances. Most flame retardants contain bromine or chloride, and those flame retardants are chemically related to another group of environmental toxins, PCBs. Both the flame retardants containing bromine or chloride and the PCBs are suspected of giving rise to severe health effects, including reproductive damage in fish-eating birds and mammals, due to the bio-accumulative<sup>\*</sup> processes. Flame retardants have been found in human blood and researchers fear that disturbances in foetus development may occur.

The relevant TCO'99 demand requires that plastic components weighing more than 25 grams must not contain flame retardants with organically bound bromine or chlorine. Flame retardants are allowed in the printed circuit boards since no substitutes are available.

### **Cadmium\*\***

Cadmium is present in rechargeable batteries and in the colour-generating layers of certain computer displays. Cadmium damages the nervous system and is toxic in high doses. The relevant TCO'99 requirement states that batteries, the colour-generating layers of display screens and the electrical or electronics components must not contain any cadmium.

### **Mercury\*\***

Mercury is sometimes found in batteries, relays and switches. It damages the nervous system and is toxic in high doses. The relevant TCO'99 requirement states that batteries may not contain any mercury. It also demands that mercury is not present in any of the electrical or electronics components associated with the labelled unit. There is however one exception. Mercury is, for the time being, permitted in the back light system of flat panel monitors as there today is no commercially available alternative. TCO aims on removing this exception when a mercury free alternative is available.

### **CFCs (freons)**

The relevant TCO'99 requirement states that neither CFCs nor HCFCs may be used during the manufacture and assembly of the product. CFCs (freons) are sometimes used for washing printed circuit boards. CFCs break down ozone and thereby damage the ozone layer in the stratosphere, causing increased reception on earth of ultraviolet light with e.g. increased risks of skin cancer (malignant melanoma) as a consequence.

### **Lead\*\***

Lead can be found in picture tubes, display screens, solders and capacitors. Lead damages the nervous system and in higher doses, causes lead poisoning. The relevant TCO´99 requirement permits the inclusion of lead since no replacement has yet been developed.

*\* Bio-accumulative is defined as substances which accumulate within living organisms* 

*\*\* Lead, Cadmium and Mercury are heavy metals which are Bio-accumulative.*

# **HITACHI**

**Hitachi, Ltd. Tokyo, Japan** International Sales Division **THE HITACHI ATAGO BUILDING,** No. 15 –12 Nishi Shinbashi, 2 – Chome, Minato – Ku, Tokyo 105-8430, Japan. Tel: 03 35022111

### **HITACHI EUROPE LTD,**

Whitebrook Park Lower Cookham Road Maidenhead Berkshire SL6 8YA **UNITED KINGDOM** Tel: 01628 643000 Fax: 01628 643400 Email: **consumer-service@hitachi-eu.com**

### **HITACHI EUROPE GmbH**

Munich Office Dornacher Strasse 3 D-85622 Feldkirchen bei München **GERMANY** Tel: +49-89-991 80-0 Fax: +49-89-991 80-224 Hotline: +49-180-551 25 51 (12ct/min) Email: **HSE-DUS.service@hitachi-eu.com**

### **HITACHI EUROPE srl**

Via Tommaso Gulli N.39, 20147 Milano, Italia **ITALY** Tel: +39 02 487861 Tel: +39 02 38073415 Servizio Clienti Fax: +39 02 48786381/2 **Email: customerservice.italy@hitachi-eu.com**

### **HITACHI EUROPE S.A.S**

Lyon Office B.P. 45, 69671 BRON CEDEX **FRANCE**  Tel: 04 72 14 29 70 Fax: 04 72 14 29 99 Email: **france.consommateur@hitachi-eu.com**

### **HITACH EUROPE AB**

Egebækgård Egebækvej 98 DK-2850 Nærum **DENMARK** Tel: +45 43 43 6050 Fax: +45 43 60 51 Email: **csgnor@hitachi-eu.com**

### **Hitachi Europe Ltd**

Bergensesteenweg 421 1600 Sint-Pieters-Leeuw **BELGIUM** Tel: +32 2 363 99 01 Fax: +32 2 363 99 00 Email: **sofie.van.bom@hitachi-eu.com**

### **HITACHI EUROPE S.A.**

364 Kifissias Ave. & 1, Delfon Str. 152 33 Chalandri Athens **GREECE** Tel: 1-6837200 Fax: 1-6835964 Email: **service.hellas@hitachi-eu.com**

### **HITACHI EUROPE S.A.**

Gran Via Carlos III, 101-1 08028 Barcelona **SPAIN** Tel: 93 409 2550 Fax: 93 491 3513 Email: **atencion.cliente@hitachi-eu.com**

### **HITACHI Europe AB**

Box 77 S-164 94 Kista **SWEDEN**  Tel: +46 (0) 8 562 711 00 Fax: +46 (0) 8 562 711 13 Email: **csgswe@hitachi-eu.com**

### **HITACHI EUROPE LTD (Norway)** AB STRANDVEIEN 18 1366 Lysaker **NORWAY** Tel: 67 5190 30 Fax: 67 5190 32 Email: **csgnor@hitachi-eu.com**

### **HITACHI EUROPE AB**

Neopoli / Niemenkatu 73 FIN-15140 Lahti **FINLAND** Tel : +358 3 8858 271 Fax: +358 3 8858 272 Email: **csgnor@hitachi-eu.com**

### **HITACHI EUROPE LTD**

Na Sychrove 975/8 101 27 Pr aha 10 – Bohdalec **CZECH REPUBLIC** Tel: +420 267 212 383 Fax: +420 267 212 385 Email: **csgnor@hitachi-eu.com**

## **www.hitachidigitalmedia.com**